# **First Time Applicant Information Guide**

# P.Eng. applicants Not Registered with Another Canadian Association, new E.I.T.'s and current E.I.T.'s applying for first time P.Eng. Registration

Engineers Yukon applicants, in the categories indicated above, are required to submit an online application for membership through APEGA's online application system. However, an applicant must first complete the Pre-Application for First Time Registration form and submit payment to Engineers Yukon. The applicant will then be provided with a verification code by Engineers Yukon in order to submit an application without payment to APEGA.

**PLEASE BE ADVISED:** Applicants will not be allowed to use previous used codes. The system will verify the codes and applicants with duplicate or expired will be required to contact Engineers Yukon.

## The online application process:

Engineers Yukon applicants who have received a verification code can now start their application through APEGA's online registration system at **myAPEGA**.

Before you can begin the online application process you need to create a myAPEGA account as outlined below:

The APEGA system will recommend an application based on how applicants answer the five qualifying questions below. The online application system is only designed to accept incoming Engineers Yukon applications for Professional Membership or Member-in-Training (Engineer-in-Training).

- 1- **Other Registrations/Interprovincial Mobility (IPMA**): This question will ask if the applicant is currently registered or enrolled with another Canadian engineering or geoscience association. All Engineers Yukon applicants will select "**No**" since APEGA does not process IPMA application on behalf of Engineers Yukon.
- 2- **Academics:** Applicants will be required to select the option that matches their academic background. Please ensure that applicants are aware that **all courses** must be completed, and the **degree conferred** in order to be considered a valid degree holder.

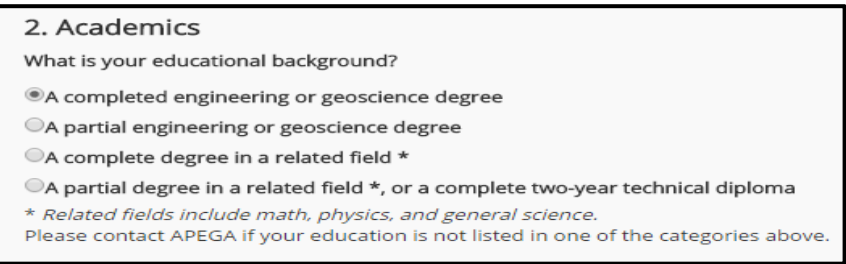

**Note to Applicants (WES report):** Applicants are required to follow th[e instructions](https://members.apega.ca/LinkedFiles/Instructions%20to%20Completion%20of%20a%20WES%20Application%20for%20APEGA%20Applicants.pdf) on completing a WES-ICAP report. It is critical that they **select "APEGA" as the receipt** of academic documentation even though they are applying for membership with Engineers Yukon.

3- **Experience**: Applicants will be required to identify the number of years of work experience gained to present.

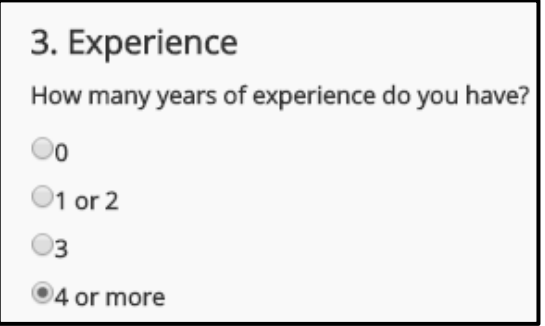

4- **Citizenship**: All applicants will be promoted to identify their residency status. Please note: APEGA has a separate category of membership for Non-Resident members. Engineers Yukon does not therefore answering "No" will not affect your application.

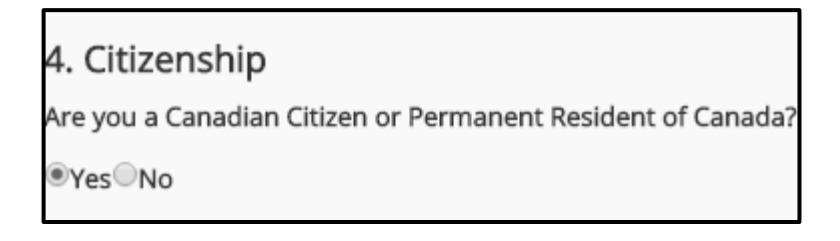

5- **Organization:** Applicants will be asked to select which Association (NAPEG, Engineers Yukon or APEGA) they wish to apply for. Applicants must choose Engineers Yukon from menu.

Association of Professional Engineers and Geoscientists of Alberta **Engineers Yukon** Northwest Territories and Nunavut Association of Professional Engineers and Geoscientists

**Verification Code Entry:** Once the applicant has selected Engineers Yukon, they will be promoted to enter the Verification Code provided by Engineers Yukon Staff.

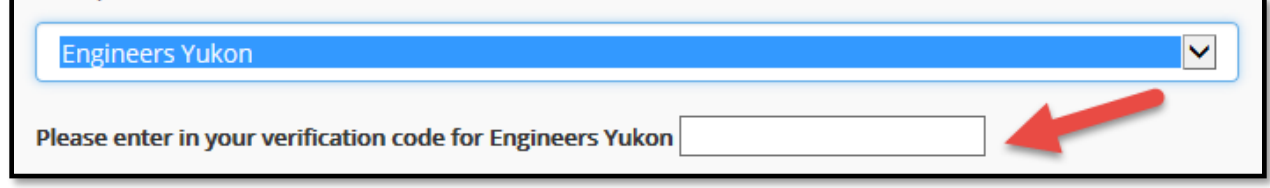

**Result:** Upon hitting "Submit", the system will display a window telling the Engineers Yukon applicants what application type they are potentially qualified for. Please ensure the application type is correct before continuing with your application.

1. Go to<https://www.apega.ca/portal-login> to create an account.

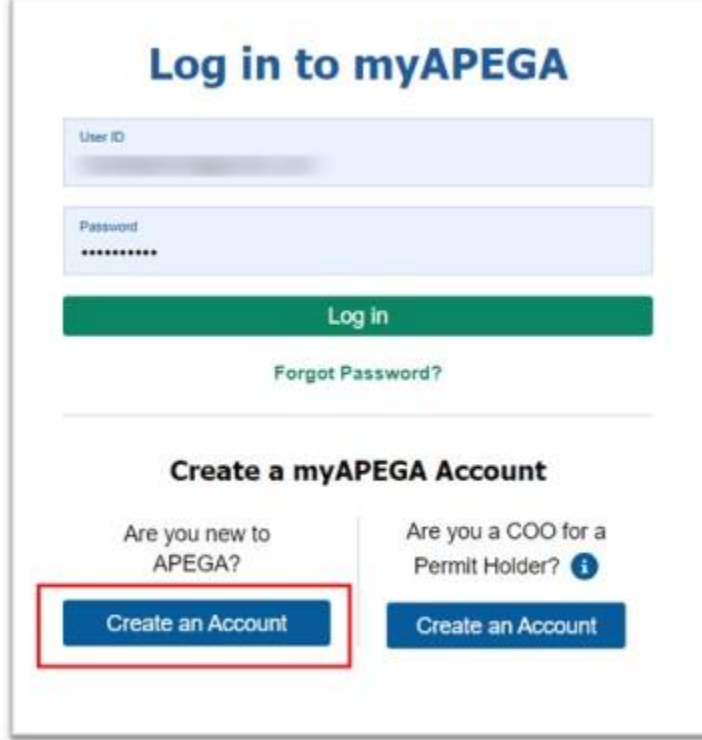

2. Fill in the info, Click the checkbox and create the account:

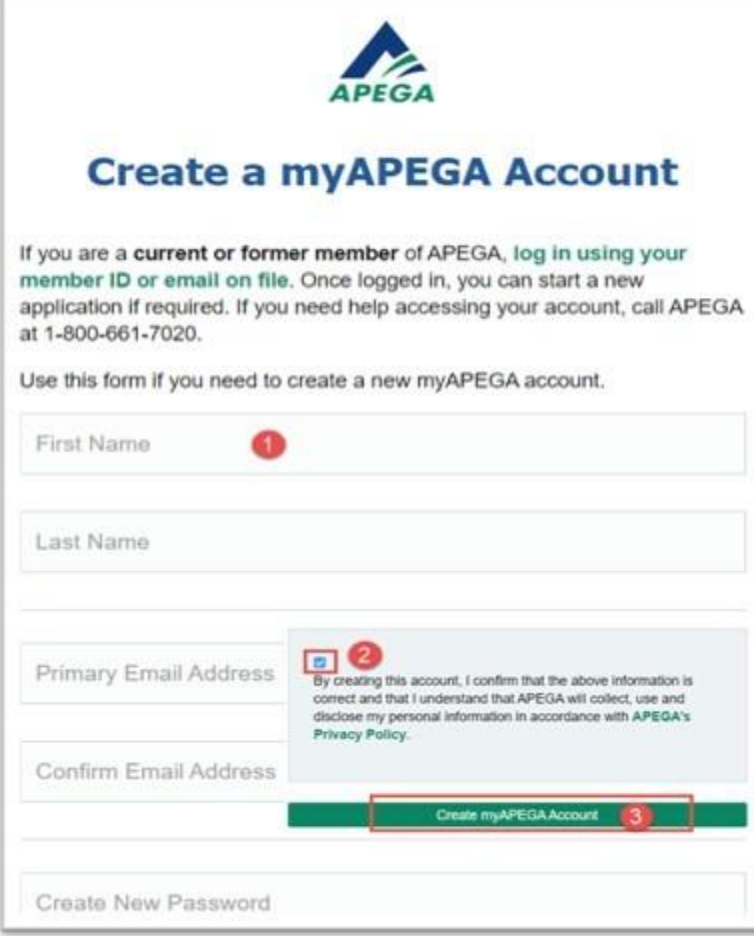

3. Returning members can go to the same link, but simply login:

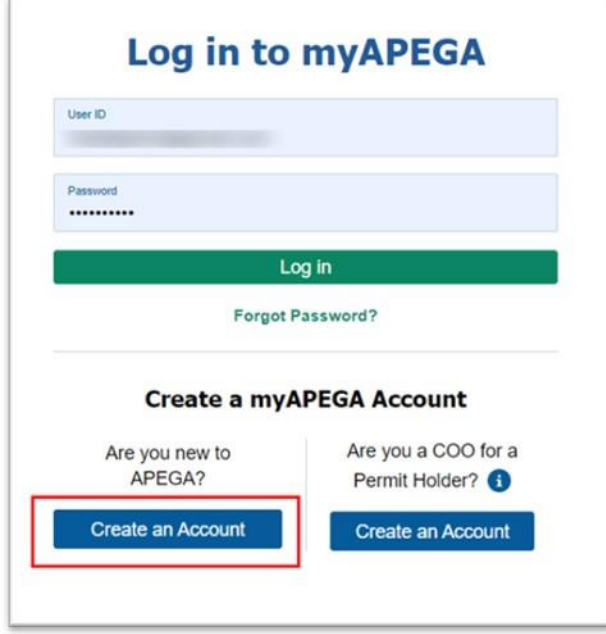

4. After creating a myAPEGA account, this is the dashboard view before starting an application:<br>Member and Permit Directories | Events | News | Publications | Contact Us | 7 Portal Logout

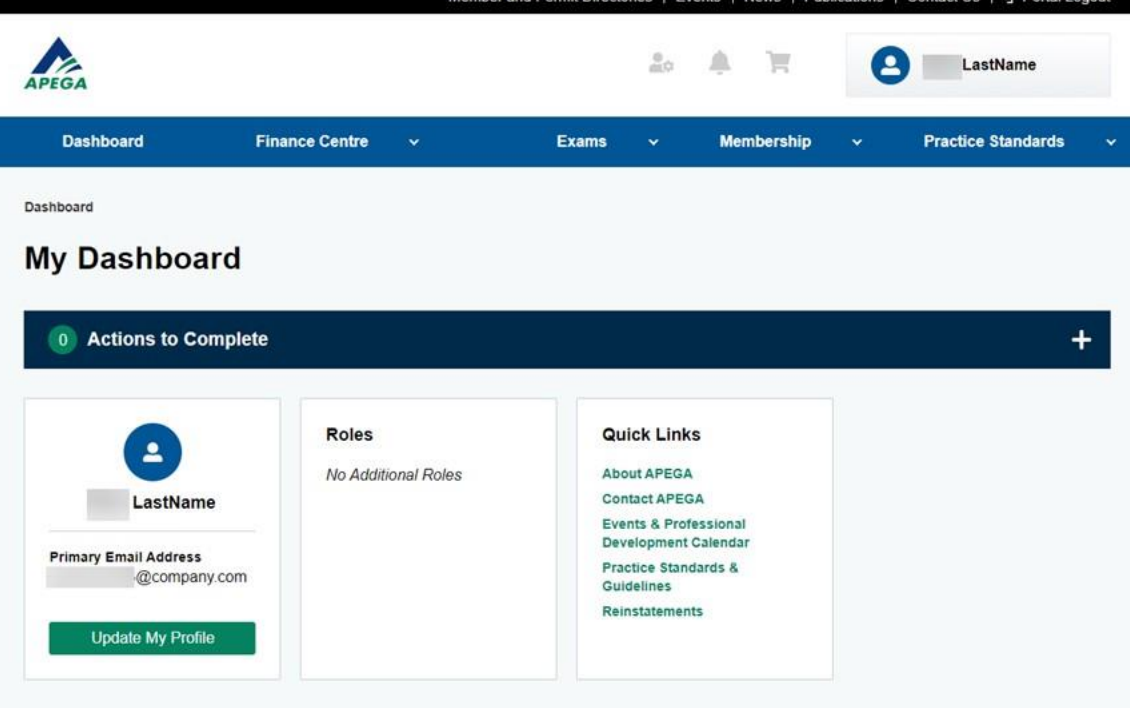

After creating an account in  $m$ yAPEGA, log in to start the application.

1. Click the **Membership** tab and select **Become a Member**

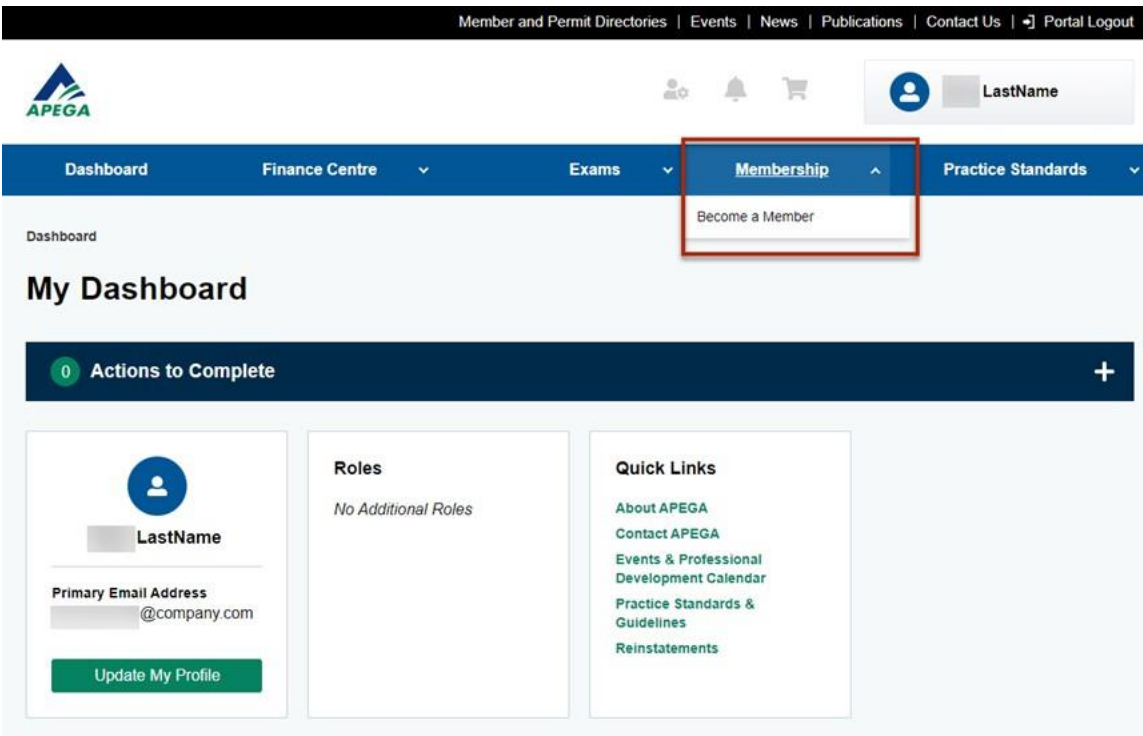

2. Click the **Determine Your Application Type** link

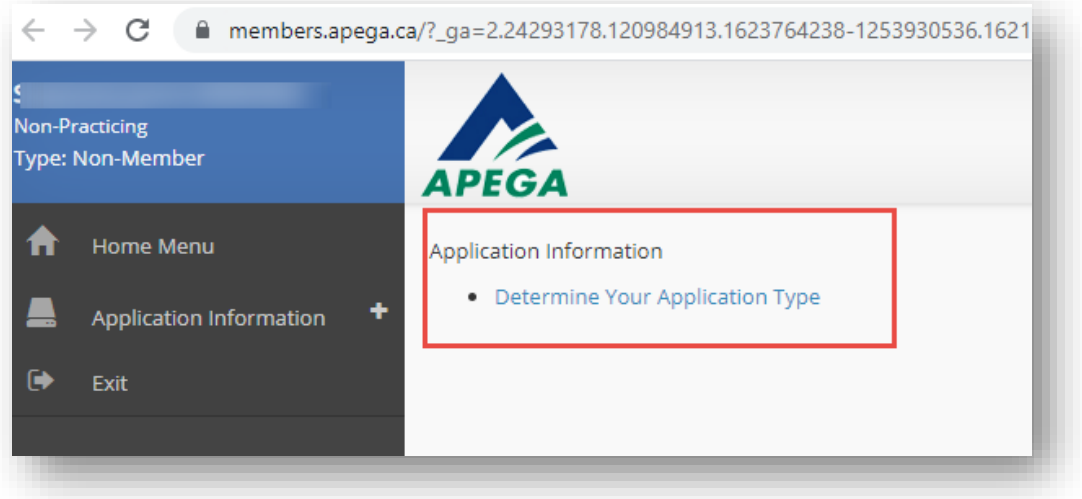

### 3. Complete the **5 questions** taking special consideration for questions 2, 3 and 5:

- a. *Academic Section*: Click the radio button that applies: 'A completed engineering degree'
- b. *Experience Section*: If applying for P.Eng. membership you must select '4 or more' and if applying for E.I.T. membership you must select '0 or 1 or 2 or 3'
- c. *Organization* Section: Select 'Engineers Yukon' from the dropdown menu

## Determine Your Application Type

Please answer the following questions to determine your Application Type for membership:

1. Other Registrations

Are you applying for an Inter-provincial Mobility application (currently enrolled as a Member-in-Training (MIT) or registered as a Professional Member in a Canadian territory or province) and wish to work in Alberta for any duration by obtaining the same class of membership?

OYesONo

#### 2. Academics

#### What is your educational background?

OA completed engineering or geoscience degree

OA partial engineering or geoscience degree

OA complete degree in a related field \*

OA partial degree in a related field \*, or a complete two-year technical diploma

\* Related fields include math, physics, and general science. Please contact APEGA if your education is not listed in one of the categories above.

#### 3. Experience

How many years of experience do you have?

 $\infty$  $O1$  or  $2$ 

 $O3$ 

O4 or more

Note: If you want to claim post-graduate experience credit, please include that time in your total experience; if you have 3 years of work experience plus 1 year of post-graduate experience, select 4 or more. See Post Graduate Academic Studies Experience Credit for more information.

#### 4. Citizenship

#### Are you a Canadian Citizen or Permanent Resident of Canada?

Please enter in your verification code for Engineers Yukon

OYesONo

#### 5. Organization

Please select the organization you would like to apply for (If you are enrolled as a Member-in-Training (MIT) or registered as a Professional Member in a Canadian territory or province and wish to work in Alberta for any duration by obtaining the same class of membership, please select "Association of Professional Engineers and Geoscientists of Alberta" from dropdown menu).

 $\check{~}$ 

Declaration

- . I declare that all the above statements are complete and correct to the best of my knowledge and belief.
- . I agree to file additional information in support of my application for membership . I understand that a false statement or misrepresentation may disqualify me for registration

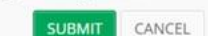

4. Selecting the organization 'Engineers Yukon' in step 5 will open the verification code box so that you can enter the code you have been given

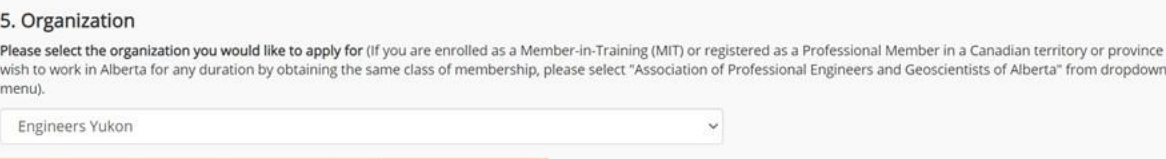

as a Professional Member in a Canadian territory or province and

### 5. Clicking **Submit** will take you to the instruction page

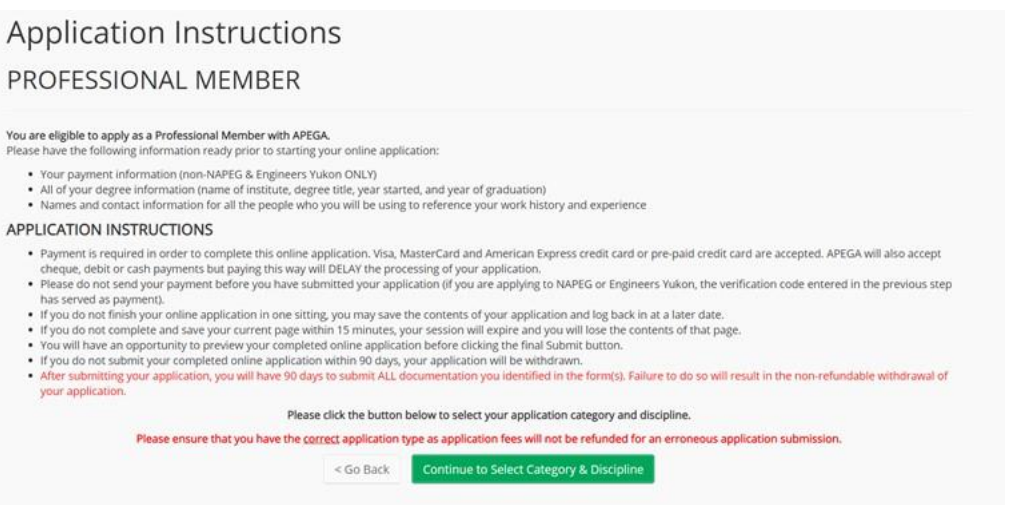

6. After clicking Continue to Select Category & Discipline, you will be taken to the application category and discipline page where you need to:

i) use the application types dropdown to select your application type (only available types will show) if not already showing

- ii) choose the application category "engineering"
- iii) once the application category is selected, the discipline dropdown will
- enable you to choose your discipline of practice

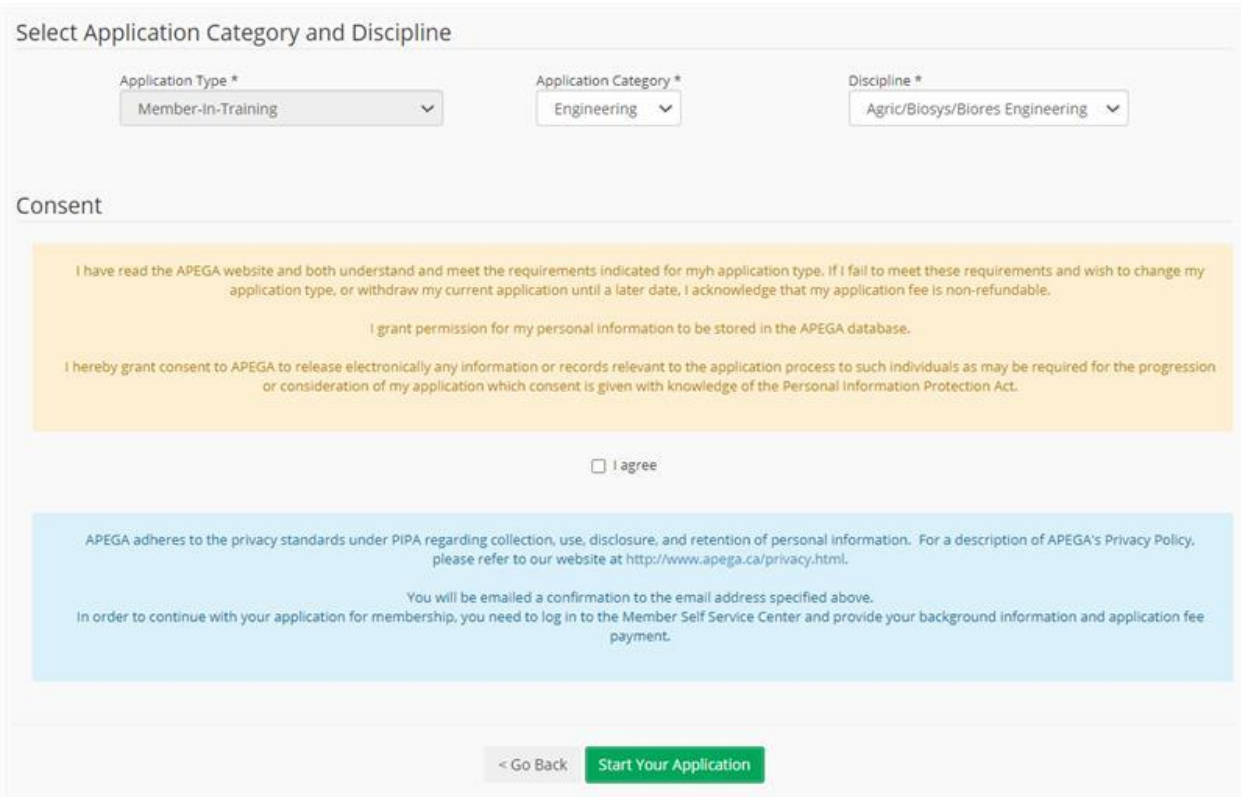

7. After clicking Start your Application please ensure you complete all sections of your application as they appear. If you do not finish your application in one sitting you may save the contents of your application and log back in at a later date.

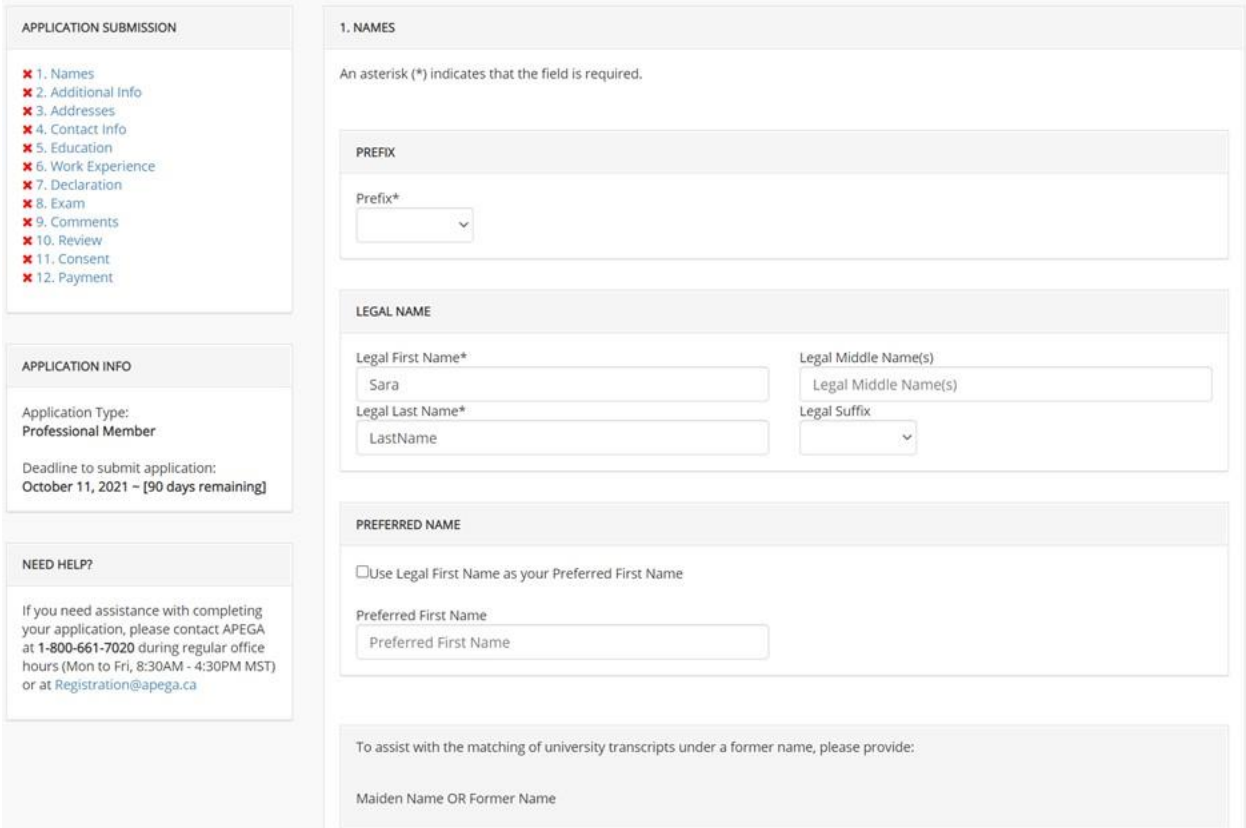

**NOTE: After submitting your application, you have 90 days to submit ALL documentation you identified in the forms(s). Failure to do so will result in the non-refundable withdrawal of your application.** A saved application will show on your myAPEGA dashboard when you log back in as shown below:

Dashboard

### **My Dashboard**

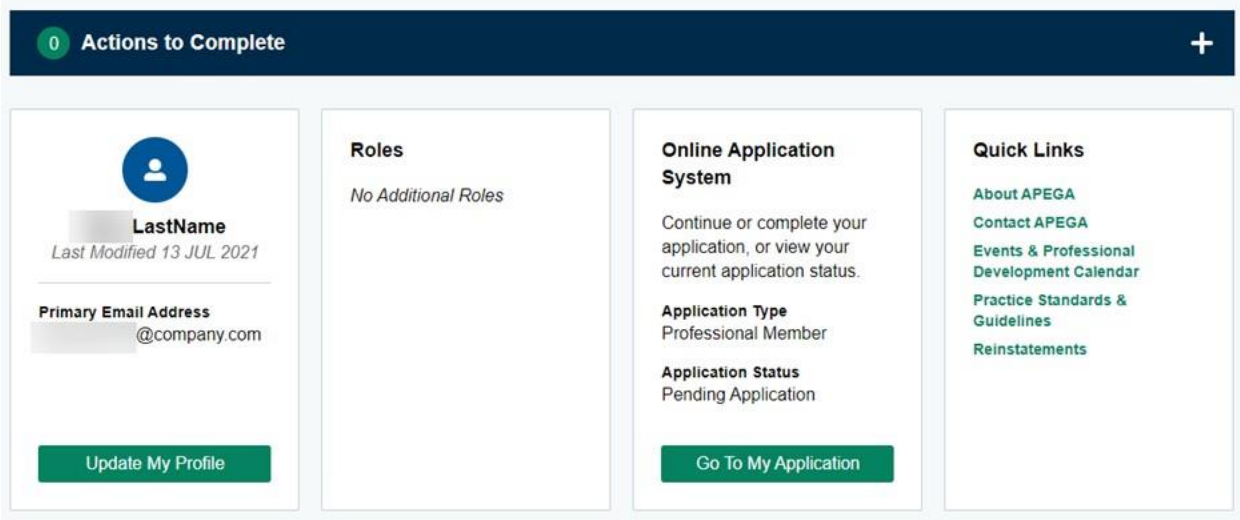

Escalations - For general questions or concerns regarding information contained on APEGA's website or any technical issues, please contact the APEGA Registration Department at 780-426-3990 or at [registration@apega.ca.](mailto:registration@apega.ca) All other questions or concerns should be directed to Engineers Yukon at 867 667-6727 or [staff@engineersyukon.ca.](mailto:staff@engineersyukon.ca)